# 產險考試線上報名操作手冊

### (一) 進入產險考試線上報名系統

請至南山產物官方網站[:http://www.nanshangeneral.com.tw/](http://www.nanshangeneral.com.tw/) 先點選「業務員專區」,再點選「產險考試」。

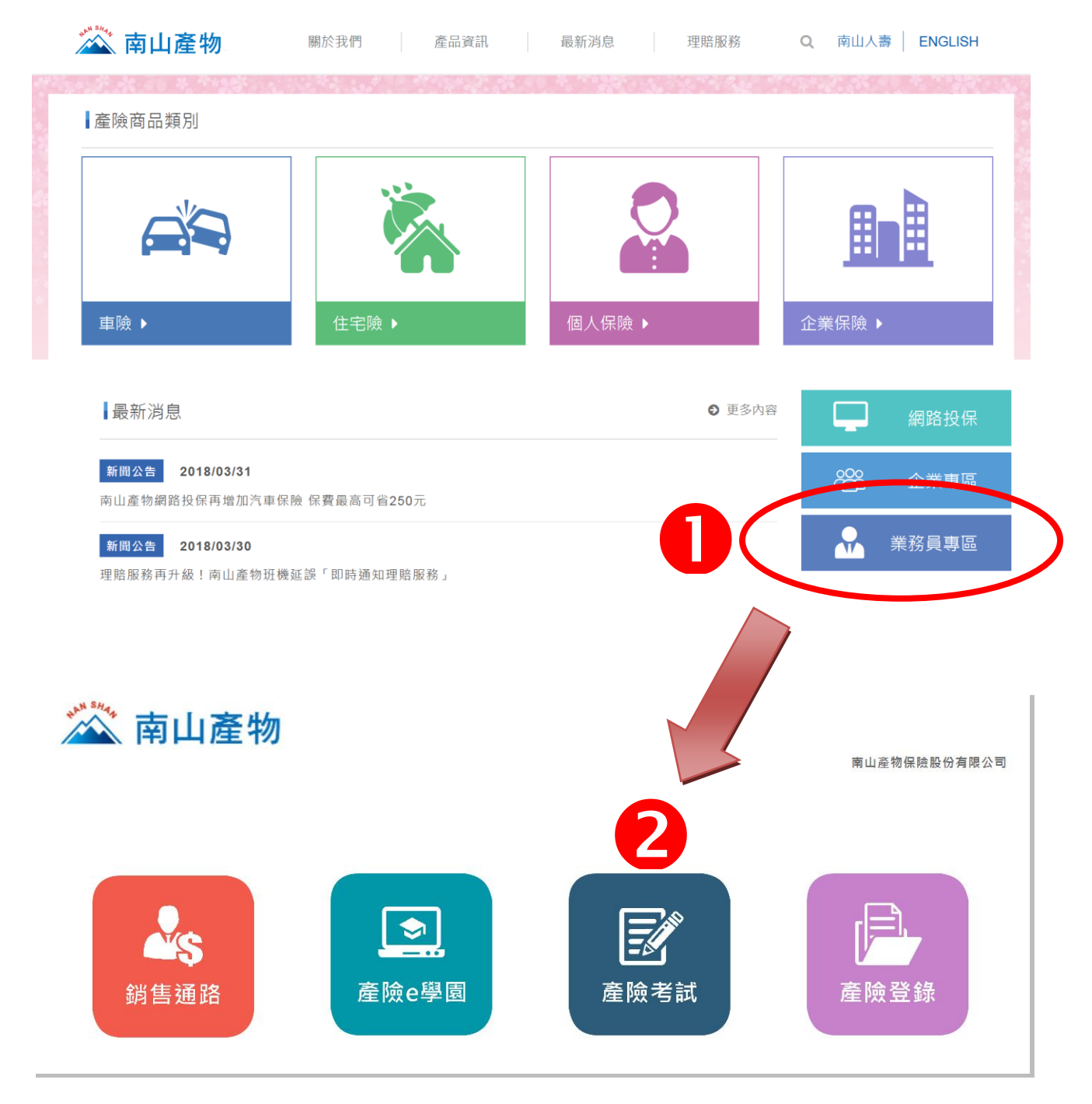

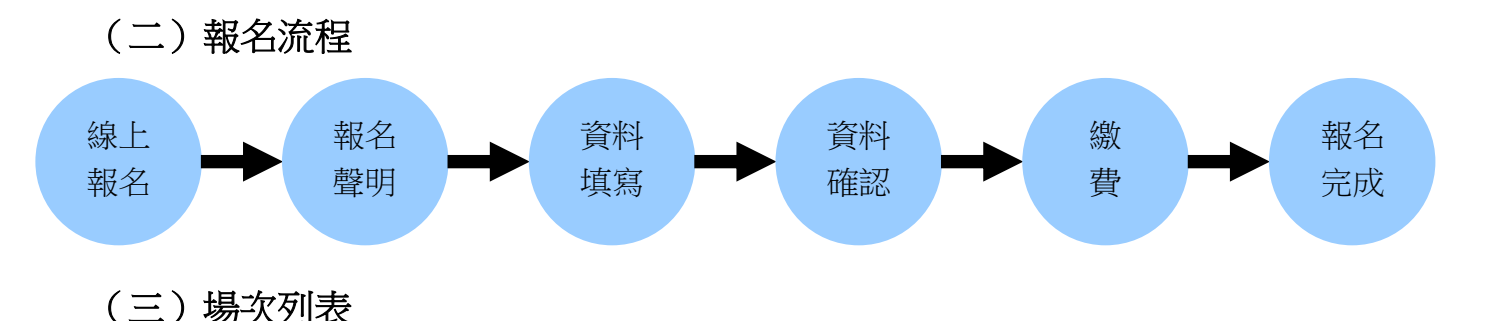

進入線上報名頁面後,您可以看到當年度各月的測驗場次列表等相關資訊,如列表中的狀態 為「我要報名」者,即為目前開放報名的場次,點選「我要報名」,即可進入線上報名頁面。

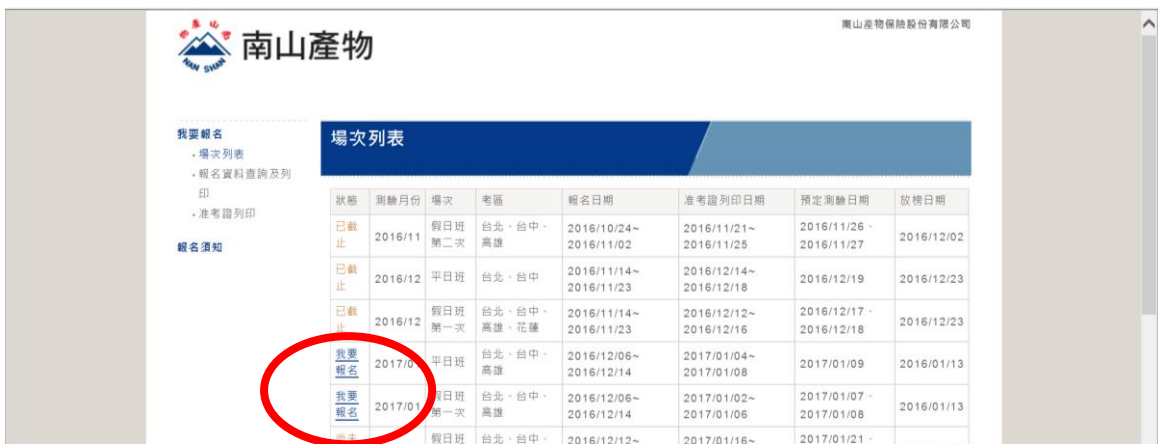

#### (四)我要報名

谁入我要報名頁面後,請詳閱「報名聲明事項」後再點選「同意」按鈕至下一頁。

**報名聲明事項** 

#### 【注意事項】

應考人於報名前,請先閱讀下列事項:

- 一、相關應試公告暨說明事項均詳載於測驗簡章(點此查看),請詳閱後再開始進行報名事宜。
- 二、應考人請慎重考慮後再報名,一經報名繳費,除因臨時重大傷病、收到國家徵召令、測驗當日遇三親等內喪事或天 然災害等因素外,均不得申請退還報名費、延期或變更應試考區。
- 三、『預定測驗日期』將視該月報名人數多寡而調整,如該月第一次測驗報名人數過多,將於該月份第二次測驗接續辦 理測驗,惟報名資料不受理異動並以當月份為限,平日場次報名人數需達50名以上,未達50名將辦理退費不予延期
- 四、測驗日期及場次均由電腦隨機編排,故無法事先指定及事後變更,亦不得要求退費,測驗日期及場次於准考證上載 明,不另行通知·

【個人資料告知事項】(財產保險業務員資格測驗及登錄用)版本: V20130731

南山產物保險股份有限公司(以下簡稱本公司)因辦理財產保險業務員測驗及登錄,得依個人資料保護法、保險法等有關 法令規定蒐集、處理、利用您之個人資料,並以尊重您的權益為基礎,以誠實信用方式及以下原則為之:

本公司遵照法令規定,為產險業務員資格測驗及登錄等法定目的,需蒐集您之個人資料並傳遞予包括但不限於中華民國 産物保險商業同業公會及中華民國人壽保險商業同業公會等機構處理及利用·

本公司僅會蒐集為執行上述行為所必要提供之個人資料,該資料會在前開蒐集目的存續期間及依法令規定之期間內被處 理或利用;個人資料僅會以電子檔或紙本形式於中華民國境内及法令範圍許可下提供予本公司及因以上目的作業需要之 第三方處理及利用。

本公司保有您的個人資料時,基於我國個人資料保護法之規定,您可以至本公司針對個人資料,行使查詢、請求閱覽、 製給複製本、更正、補充、停止蒐集、處理、利用或刪除權利。

本公司基於上述原因而需蒐集、處理或利用您之個人資料時,您可以選擇是否提供,惟若選擇不提供或是提供不完全時 , 基於法令之執行, 本公司將可能無法辦理後續相關事宜。

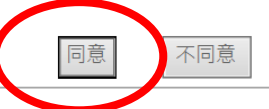

# (五)報考資料輸入

- 1. 選擇測驗科目及考區(請檢視是否需加考共同科目)
- 2. 輸入本頁面的所有基本資料(Email 建議填寫)
- 3. 繳款方式限定使用 ATM 轉帳(亦可使用網路銀行轉帳及中信存款機存款)
- 4. 資料填寫完成請按下一步進行確認

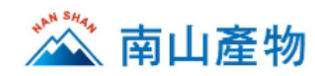

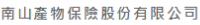

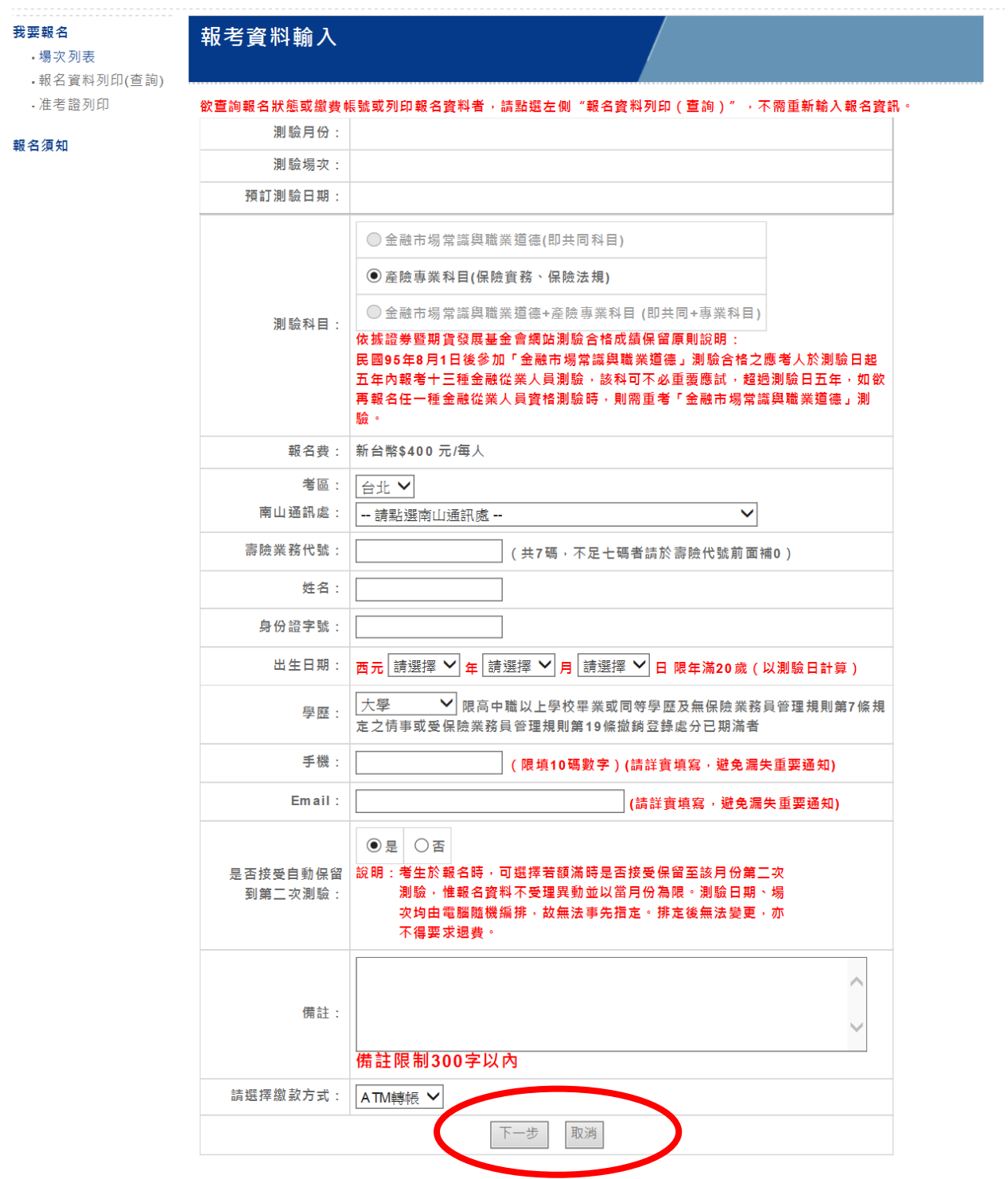

# (六)報考資料確認

請於本頁再次確認報名資料是否正確無誤,若資料有誤,請先按「回上一頁」進行修改。 資料確認正確無誤後需按「確認送出」按鈕,以顯示報名完成及繳費提示訊息並引導至「繳 費資訊」頁面。

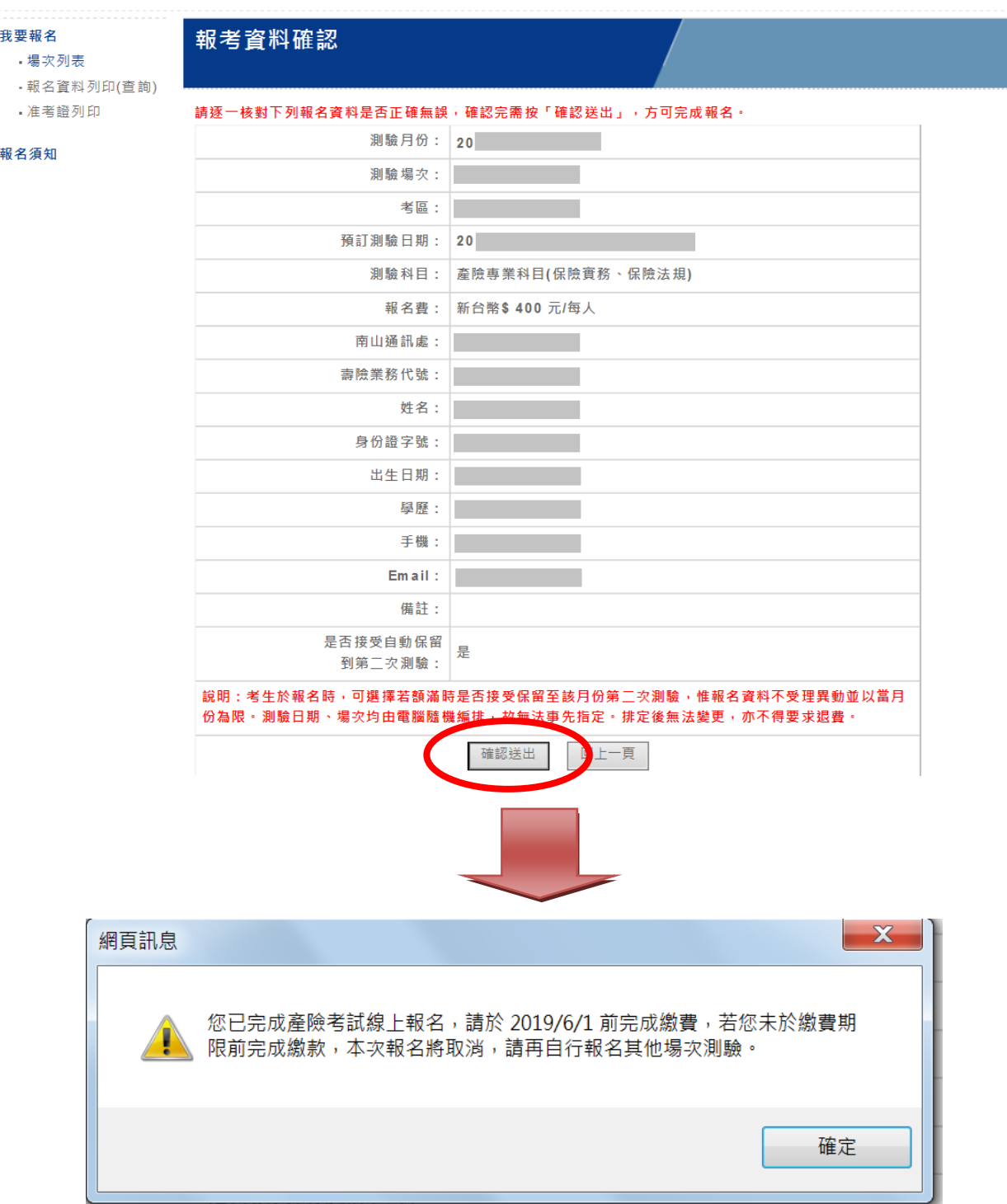

# (七)繳費資訊

您已完成線上報名資料填寫,請依本頁面所提供的「個人繳款專用帳號」於限期內以「轉帳」 方式繳交報名費,始得視為完成報名手續。

繳費資訊您可以用螢幕截圖或點擊「下載報名表及繳費單」按鈕下載 PDF 檔案等方式留存。

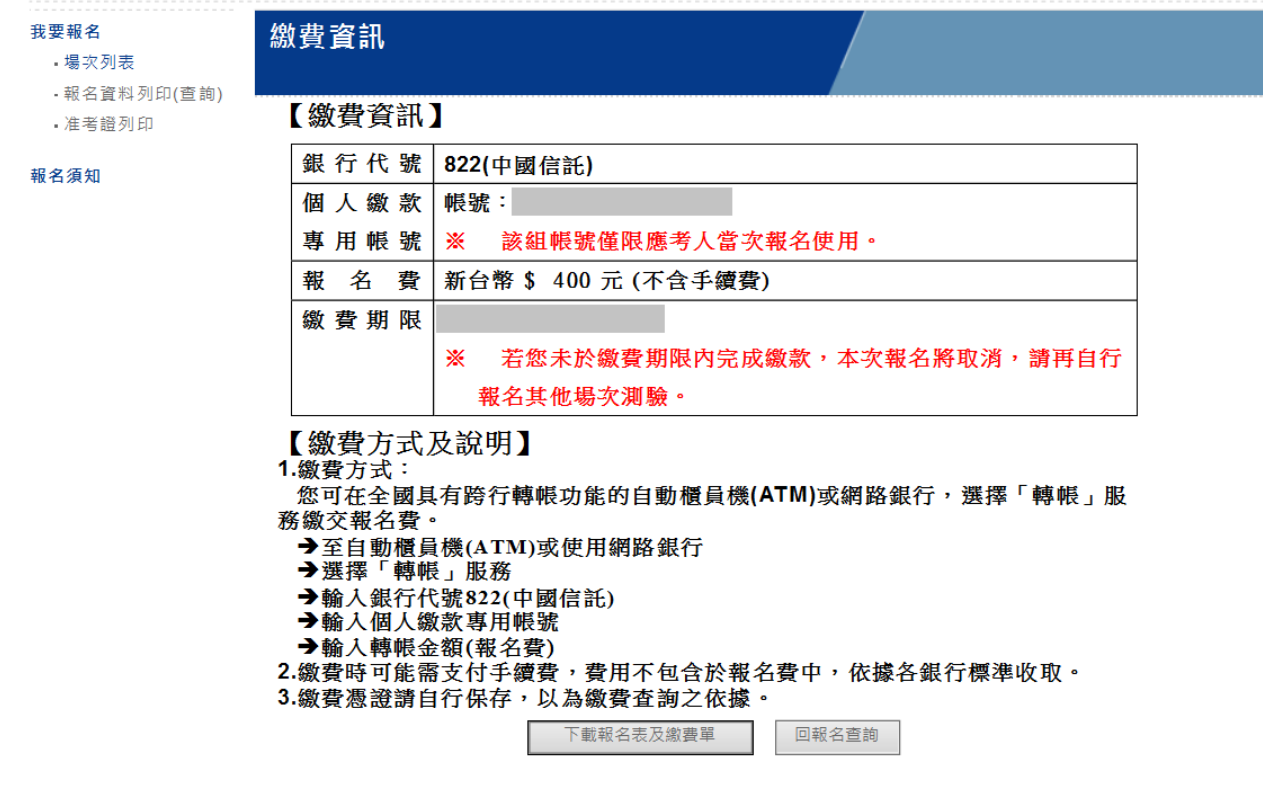

#### (八)報名資料列印(查詢)

如需列印或查詢報名資料,請點選「報名資料列印(查詢)」後,輸入身份證字號、出生日期及 驗證號碼,即可再次查詢或下載。

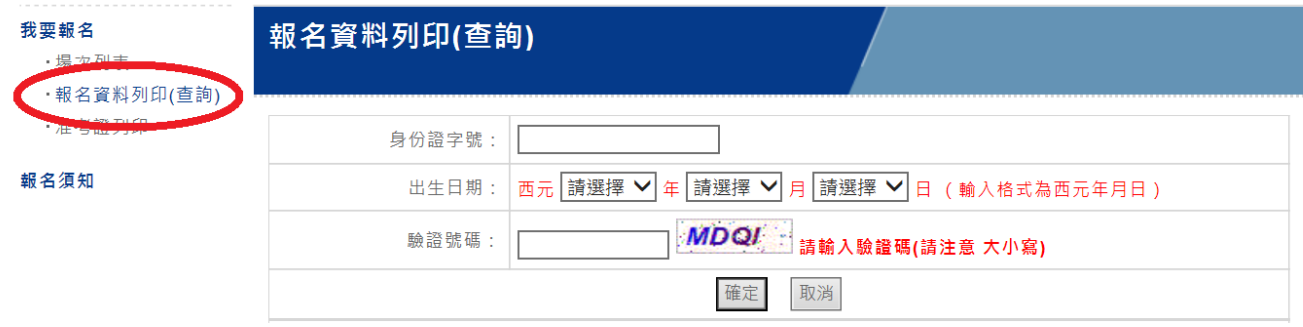

#### (九)准考證列印

考前一週將發出提醒之簡訊及 EMAIL 通知,請考生務必於考前自行至南山產物保險股份有限 公司網站列印。

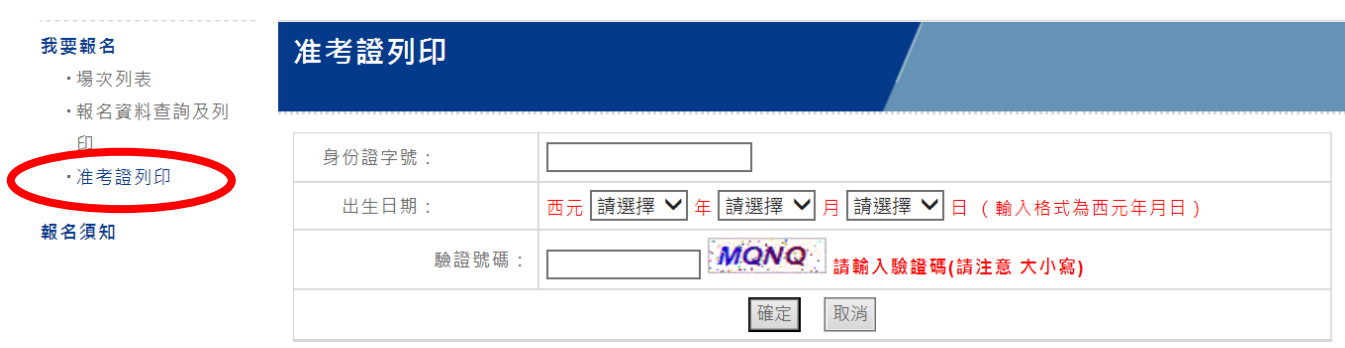

# (十)報名須知

有關報名流程、考場查詢、准考證查詢等相關事項,皆可於進入本區後直接點選功能名稱, 即可連結到您想要查看的網頁。

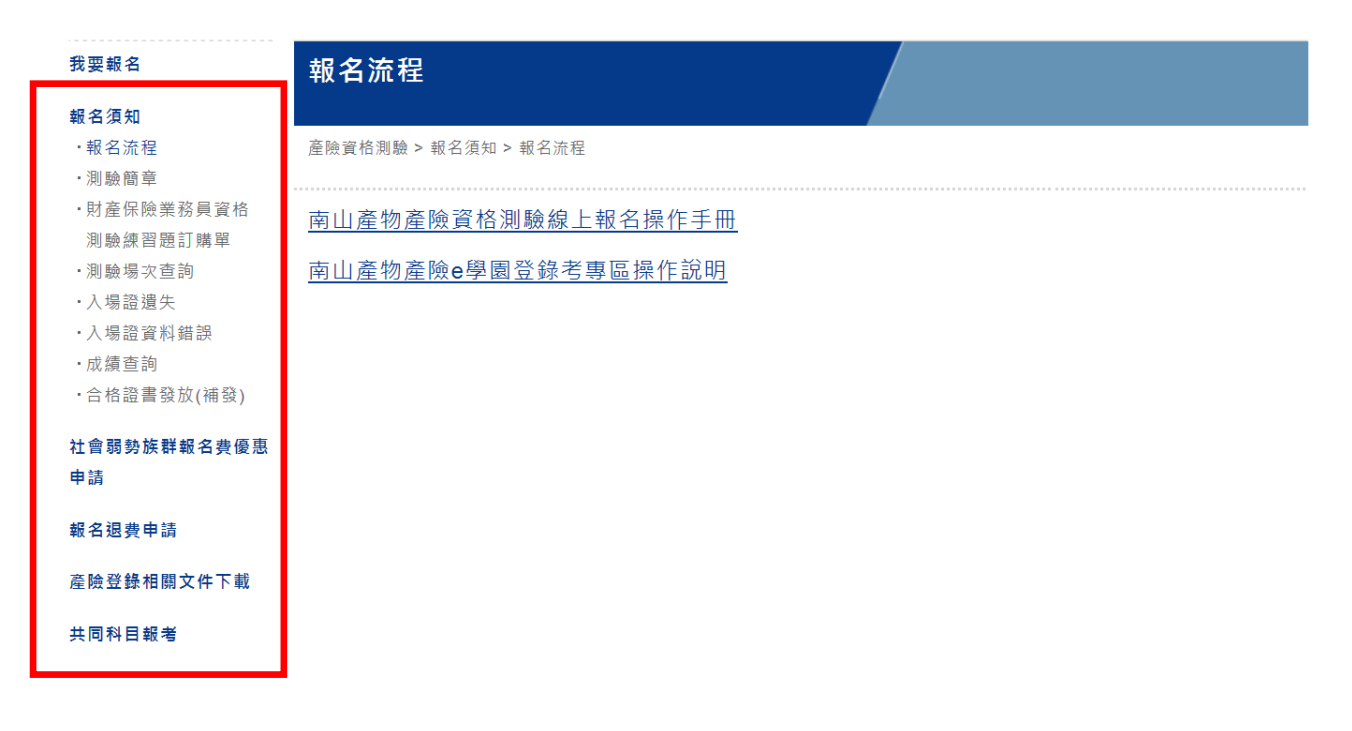